# BIM技术在供热管道顶管施工中的应用

张 琦 山东省枣庄市滕州市热力有限公司 山东 枣庄 277599

摘 要: 目前,我国的城市化建设水平逐渐的提高,随着城市人口的增加,对于工程的质量与使用性能要求也更加 的严格。在工程中供暖属于重要的一项工作,供暖系统可以保证人们在寒冷的冬天不受低温的影响。因此,社会对于供 暖系统的设计、施工等都提高了重视的程度。本文主要探究BIM技术在供热管道顶管施工中的应用,具体内容如下。 关键词:市政工程;供热管道;安装施工

#### 1 工程概况

某热力有限公司八角电厂热力管网配套项目热水管 道工程,管沟长度9.0km,供/回水设计温度130℃/70℃, 总供热面积约2000万m2。顶管施工共2处,管段编号为至 段的DN1200供回水管过上海大街顶管1处,管顶覆土深 度最深为2.084m, 套管单线长约72m; 管段编号为至段的 DN1200供回水管过长江路顶管1处,管顶覆土深度最深为 2.272m,套管单线长约68m。两处均采用DN2000混凝土作 为套管,混凝土强度等级C50,标准长度2m,单节管道重 约4t~5t,设计允许最大顶力12,000kN,内穿DN1200预制 直埋保温管的方式。顶管施工主要包括:作业坑设置、后 背(又称后座)修筑、顶进设备布置、工作管准备、降水 与排水、顶进、挖土与出土、下管与接口等。\*

## 2 BIM 技术实施

#### 前期准备阶段

顶管施工对场地的勘察、规划和测量放线是模型建立 的第一步,也是施工的第一个重点、难点。顶管工作坑位 于公路两侧,工作坑施工场地狭小,大型机械不便进场施 工,因此顶管施工设备的选用以及如何进出施工现场进行 操作、工作坑尺寸核算是否满足工程要求是前期准备的关 键。为了提高施工进度及施工质量,引入AutodeskRevit软 件对该项目前期准备工作进行建模指导。

2.2 BIM技术实施阶段

2.2.1 工作场地的建设和模型建立

结合顶进方法,本工程选择液压千斤顶顶进,人工 掘进顶管施工工艺,然后人工推送小车利用汽车吊或龙 门吊出土,出土阶段不能顶进,无法连续作业,但顶 进进度除了受顶进方法影响外,还受施工条件、周边环

通讯作者:张琦,出生于1980年10月,汉族,性 别:女,籍贯:山东省枣庄市滕州市,单位:滕州市热 力有限公司,职称:助理工程师,本科学历,邮编: 277599邮箱: tzzhangqi@126.com

境、施工辅助材料供应等诸多因素的控制。施工前应做 好降水与支护工作,保证工作坑正常施工。现场临时设 施需要工作坑、吊车、自卸货车、现场办公室及工人宿 舍、厕所、材料堆放场地、降水设施等。工作坑设计工 作坑尺寸应便于顶管施工需要,并参照《顶管工程施工 规程(附条文说明)》进行计算及施工经验进行选定, 井内设置集水坑,方便抽排积水,采用封闭工作面的方 式设置施工围挡。的最小长度;L2-每节管子长度,为 2m;L3-出土工作间隙,根据出土工具确定;L4-千斤顶 及套管长度;L5-后背和顶铁所占工作坑厚度。W=4D +(2.4~3.2)W-工作坑底宽度,m;D-被顶进管外径, m。经计算和revit模型场地布置,同时坡度按1:1设置, 最终确定顶进工作坑顶部尺寸为12m×15m,下管时工作 坑调整为14m×15m,接受坑为12m×15m,需工作场地 为35m×60m。顶进设备包括后背墙、后背顶铁、液压千 斤顶、套管、环形顶铁。后背墙采用C35混凝土,尺寸 为2m×1.5m×1m,(后背墙混凝土内放置一层Ⅱ级钢 筋Φ16的间距15cm×15cm钢筋网片,网片设置在钢板后 10cm处)。后背铁采用1500mm×1500mm×20mm的钢 板。顶进时采用两台顶力为300t液压千斤顶、1.8m套管、 环形顶铁顶进。顶管设备模型见图1。下管时采用拖轮、 滑轮组和卷扬机结合的方式,进行拖拽工作管。

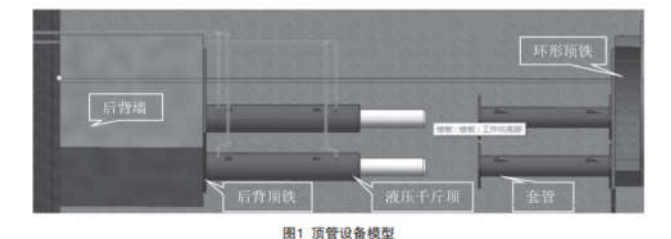

### 2.2.2 施工模拟

顶管模型建立好后进行动画模拟,将模型转为FBX 格式导入3Dmax中,并将导入模型作为渲染基础模型, 采用3Dmax材质库为导入模型按照实际情况赋予材质,

以达到真实效果,为后期渲染和施工动画模拟奠定基 础。顶管施工工序为:临时设施建设→工作坑开挖→降 水设施安装→管道中心位置复测→顶进设备吊入→顶管 工作面修整→混凝土顶管吊入→挖土顶进与出土过程→ 下管与接口焊接。根据以上施工顺序,将各零部件及设 备按施工工序设置帧动画,并调整现场灯光和摄像机角 度,达到需要的视觉角度和效果,逐步调整每一个工序 步骤使之成为若干个关键帧,最后利用3Dmax和vary软件 的渲染功能将一个个帧渲染制作输出为图片连接而成一 个个帧动画。将制作的动画采用爱剪辑进行剪切合成一 个动画,并根据需要添加文字信息,通过视频的形式模 拟施工工艺,为施工提供BIM动画技术指导。

质量控制

顶管施工过程中每一步的质量控制点均可以凭借建 立起来的BIM模型清晰的展示。因人力因素的限制,出 现错误不可避免,通过BIM可视化技术和动画演示就能 展现出很大的优势。比如:施工队伍可以凭借三维模型 了解工程的隐藏信息,尤其是处理细节问题的时候,如 何放置钢筋网片,如何布置降水管线,如何进行吊的最 小长度;L2-每节管子长度,为2m;L3-出土工作间隙, 根据出土工具确定;L4-千斤顶及套管长度;L5-后背和顶 铁所占工作坑厚度。W=4D+(2.4~3.2)W-工作坑底 宽度,m;D-被顶进管外径,m。经计算和revit模型场地 布置,同时坡度按1:1设置,最终确定顶进工作坑顶部尺 寸为12m×15m,下管时工作坑调整为14m×15m,接受 坑为12m×15m,需工作场地为35m×60m。顶进设备包 括后背墙、后背顶铁、液压千斤顶、套管、环形顶铁。 后背墙采用C35混凝土,尺寸为2m×1.5m×1m, (后背 墙混凝土内放置一层Ⅱ级钢筋Φ16的间距15cm×15cm 钢筋网片,网片设置在钢板后10cm处)。后背铁采用 1500mm×1500mm×20mm的钢板。顶进时采用两台顶力 为300t液压千斤顶、1.8m套管、环形顶铁顶进。

2.4 施工模拟

顶管模型建立好后进行动画模拟,将模型转为FBX格 式导入3Dmax中,并将导入模型作为渲染基础模型,采用 3Dmax材质库为导入模型按照实际情况赋予材质,以达到 真实效果,为后期渲染和施工动画模拟奠定基础。顶管施 工工序为:临时设施建设→工作坑开挖→降水设施安装 →管道中心位置复测→顶进设备吊入→顶管工作面修整 →混凝土顶管吊入→挖土顶进与出土过程→下管与接口 焊接。根据以上施工顺序,将各零部件及设备按施工工 序设置帧动画,并调整现场灯光和摄像机角度,达到需 要的视觉角度和效果,逐步调整每一个工序步骤使之成

为若干个关键帧,最后利用3Dmax和vary软件的渲染功 能将一个个帧渲染制作输出为图片连接而成一个个帧动 画。将制作的动画采用爱剪辑进行剪切合成一个动画, 并根据需要添加文字信息,通过视频的形式模拟施工工 艺,为施工提供BIM动画技术指导。

#### 质量控制

顶管施工过程中每一步的质量控制点均可以凭借建 立起来的BIM模型清晰的展示。因人力因素的限制,出现 错误不可避免,通过BIM可视化技术和动画演示就能展现 出很大的优势。比如:施工队伍可以凭借三维模型了解 工程的隐藏信息,尤其是处理细节问题的时候,如何放 置钢筋网片,如何布置降水管线,如何进行吊的应用到 实际施工中,提高施工效率,同时进行有效协同,减少 施工过程中的返工、停工等现象发生。

资料管理

各施工员将施工图纸、施工方案、技术交底、施工过程 照片等上传至BIM管理平台,实现汇集各项技术资料无纸化 办公,同时为了便于资料可随时查看,平台可生成二维码, 项目部将生成的二维码张贴于施工样板区,此种方式提高了 查阅效率,节约了资料管理费用,保证了工程质量。

现场全自动监测设备

将现场全自动监测设备与BIM智慧工地平台相关联, 实时监测工地的环境与气象信息并上传至平台,现场设 置扬尘检测传感器,当现场PM2.5的值超过预定值,各区 域雾炮自动开启同时不间断洒水直到PM2.5数值正常。

结语:本文利用场地模型,对施工临建进行三维设 计,并且将施工器械及临时堆场等载入到场地模型中, 以判断施工各阶段场地布置是否合理。利用3Dmax、后 期视频编辑等软件进行动态的施工模拟,将BIM模型与施 工进度关联,实现虚拟施工,根据施工方案模拟实际施 工,从而将施工方案更加明了的展示给施工人员用来指 导施工;直观快速地将施工计划与实际进展进行对比, 再根据模型结果调整进度方案,同时进行有效协同,减 少施工过程中的返工、停工等现象发生;大大减少了设 计变更,确保施工进度,提高了施工质量,对指导施工 具有重要意义。

#### 参考文献

[1]曹磊,王蔓.供热管网中的大管径长距离顶管施工[J]. 城市建设理论研究(电子版),2019(11):160.DOI:10.19569/j.cnki. cn119313/tu.201911142.

[2]钱景.顶管施工在热力管道工程中的应用分析[J].山 西建筑,2016,42(21):99-100.DOI:10.13719/j.cnki.cn14-1279/ tu.2016.21.055.